**GigaDevice Semiconductor Inc.**

# **Transplantation of IEC60730 certification library based on RISC-V core in IAR environment**

**Application Note AN071**

<span id="page-1-0"></span>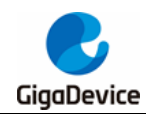

## **Table of Contents**

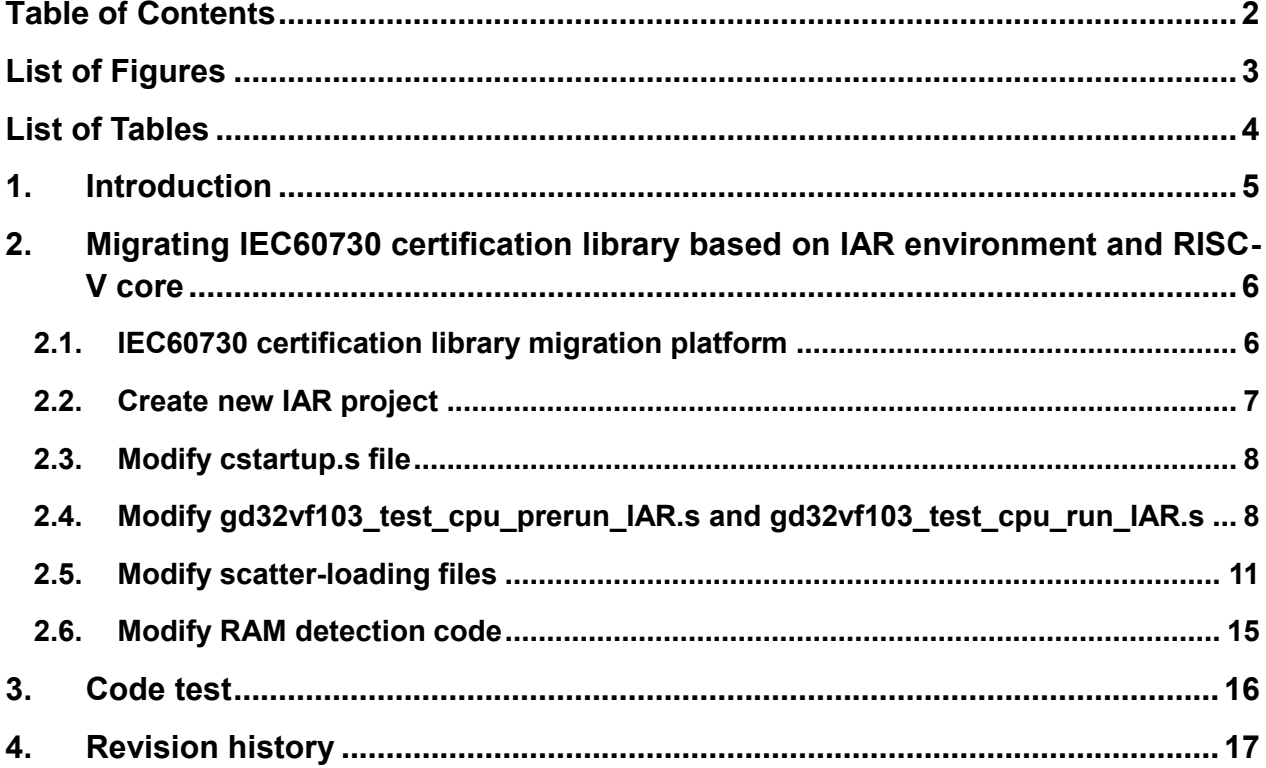

<span id="page-2-0"></span>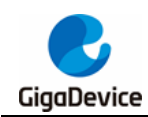

## **List of Figures**

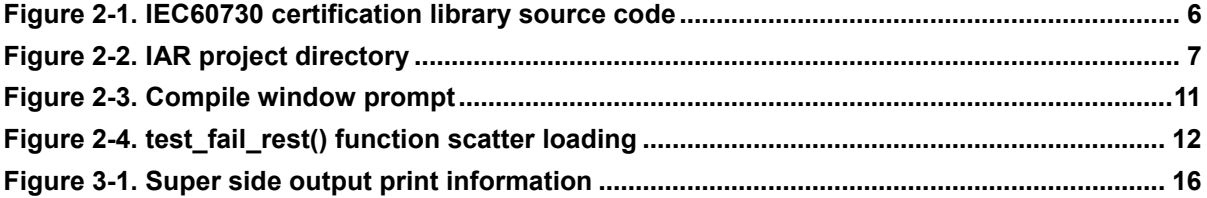

<span id="page-3-0"></span>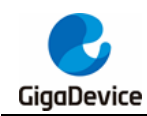

## **List of Tables**

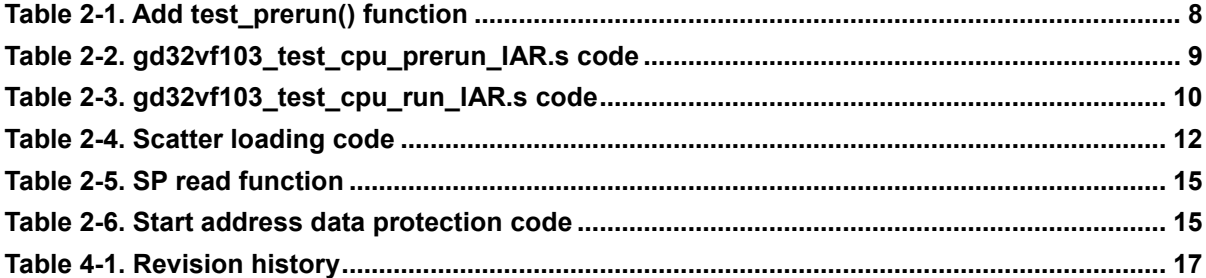

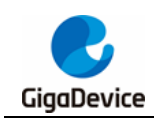

## <span id="page-4-0"></span>**1. Introduction**

At present, the GD32 MCU based on RISC-V core supports two development environments, Eclipse and IAR. The IEC60730 certification library based on the Eclipse environment has been developed. In order to improve the diversity of the IEC60730 certification library, it is necessary to transplant the IEC60730 certification library in the IAR environment. This article introduces the problems and corresponding solutions when transplanting the IEC60730 certification library in the IAR environment.

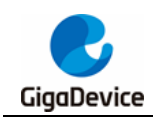

## <span id="page-5-0"></span>**2. Migrating IEC60730 certification library based on IAR environment and RISC-V core**

### <span id="page-5-1"></span>**2.1. IEC60730 certification library migration platform**

This article transplants the IEC60730 certification library based on the GD32VF103V-EVAL V1.0 development board, and realizes the functional detection of different MCU modules (CLOCK, CPU, FLASH, RAM, Watchdog) through the certification program.

IAR environment transplant IEC60730 certification library project based on IEC60730 certification library project in eclipse environment, mainly including the following files such as shown in *Figure 2-1. [IEC60730 certification library source code](#page-5-2)*

<span id="page-5-2"></span>**Figure 2-1. IEC60730 certification library source code**

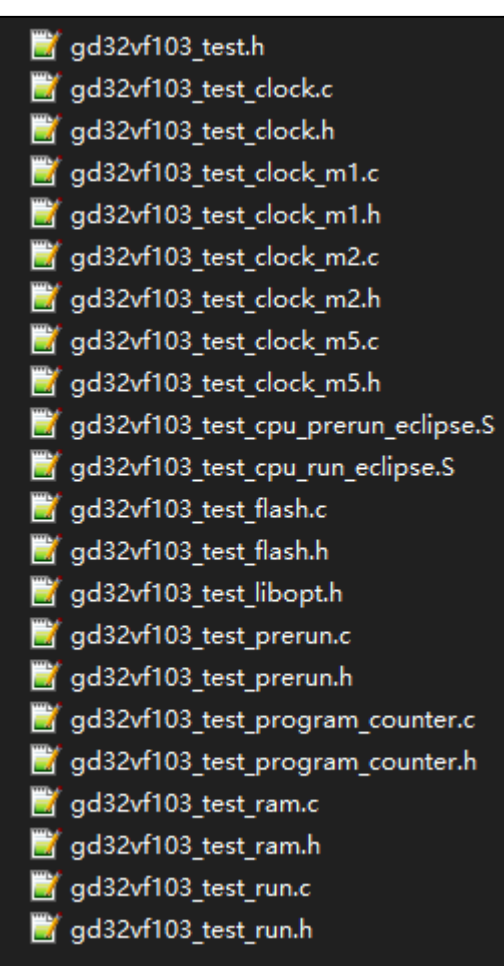

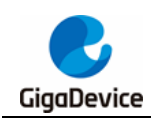

## <span id="page-6-0"></span>**2.2. Create new IAR project**

Add the EWRISC-V folder under the folder of the IEC60730 project containing the Eclipse environment, then create a new project in IAR (IAR EW for RISC-V 1.40.1), and add the required files for the project. After the files are added, the project needs to be added. file directory as shown in *Figure 2-2. [IAR project directory](#page-6-1)*. The files gd32vf103\_test\_cpu\_prerun\_IAR.s and gd32f30x\_test\_cpu\_run\_IAR.s are directly obtained by modifying the names of the files gd32vf103\_test\_cpu\_prerun\_eclipse.S and gd32vf103\_test\_cpu\_run\_eclipse.S in *Figure 2-1. [IEC60730 certification library source](#page-5-2)  [code](#page-5-2)*.

<span id="page-6-1"></span>**Figure 2-2. IAR project directory**

| Files                                               |
|-----------------------------------------------------|
| OProject - Debug                                    |
| 日 ■ Application                                     |
|                                                     |
| -⊞ © main.c                                         |
| ⊞ ◙ systick.c                                       |
| ⊕∎Doc                                               |
| + GD32VF103_EVAL                                    |
| <b>⊕ GD32VF103_Peripherals</b>                      |
| <del>ロ</del> ■IEC60730_ClassB                       |
|                                                     |
| ⊞ © qd32vf103_test_clock.c                          |
| — 圓 qd32vf103_test_clock.h                          |
| 田 回 gd32vf103_test_cpu_prerun_IAR.s                 |
| +田 圃 gd32vf103_test_cpu_run_lAR.s                   |
| ⊞ <mark>©</mark> qd32∨f103_test_flash.c             |
| — 圆 qd32vf103_test_flash.h                          |
| - 圆 gd32vf103_test_libopt.h                         |
| +⊞ © gd32vf103_test_prerun.c                        |
| – 圆 gd32∨f103_test_prerun.h                         |
| 田 @ gd32vf103_test_program_counter.c                |
| <b>■ gd32vf103_test_program_counter.h</b>           |
| ⊞ @ qd32vf103_test_ram.c                            |
| — 圆 qd32vf103_test_ram.h                            |
| +⊞ © qd32vf103_test_run.c<br>■ gd32vf103_test_run.h |
| ⊟ ∎RISCV                                            |
| <b>⊕ ■</b> drivers                                  |
|                                                     |
| ⊟ ■env_lAR                                          |
| 一田 同 cstartup.s                                     |
| -⊞ © low_level_init.c                               |
| ⊟ ∎∎stubs                                           |
| ⊞ <mark>©</mark> write.c                            |
| ⊞ ■ Output                                          |

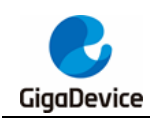

## <span id="page-7-0"></span>**2.3. Modify cstartup.s file**

The function test in IEC60730 is divided into two stages, the system startup self-test and the running self-test, so it is necessary to modify the cstartup.s code, and call the test prerun() function before the program runs to the main() function, so as to complete the system startup self-test, The code after adding is shown in *[Table 2-1. Add](#page-7-2)  [test\\_prerun\(\) function](#page-7-2)*.

It should be noted that the \_\_iar\_data\_init2() function should be called again after calling the test prerun() function. If it is not called during the execution of the test prerun() function, the initialization of the data by the \_\_iar\_data\_init2() function will be destroyed, resulting in the main() function unable to output print information.

#### <span id="page-7-2"></span>**Table 2-1. Add test\_prerun() function**

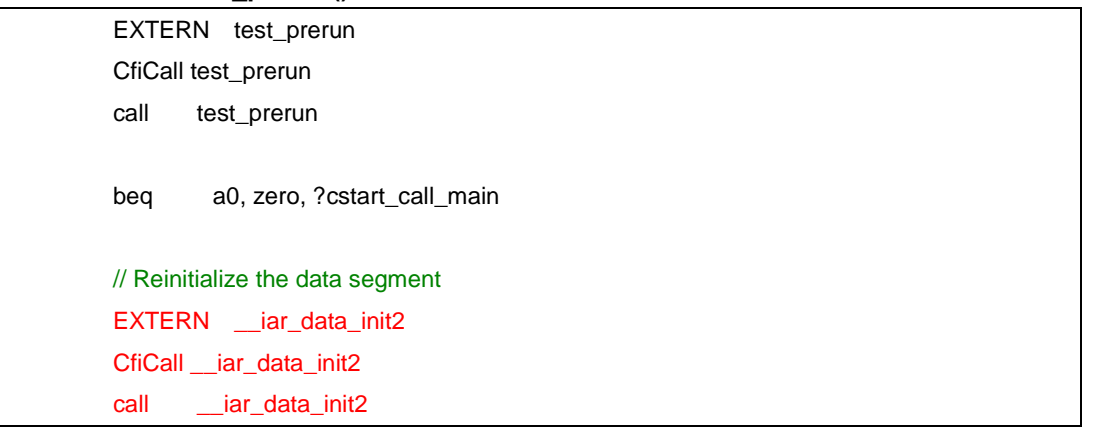

### <span id="page-7-1"></span>**2.4. Modify gd32vf103\_test\_cpu\_prerun\_IAR.s and**

### **gd32vf103\_test\_cpu\_run\_IAR.s**

After completing the modification in Section 2.3, compile the project. The gd32vf103\_test\_cpu\_prerun\_IAR.s and gd32vf103\_test\_cpu\_run\_IAR.s files will report an error, prompting a syntax error, and the error command is the end return command: ret. pass. In the follow-up debugging, it was found that if only the "ret" instruction or the "end" instruction was added, the program could not run normally. The two instructions should be used together, that is, "ret" first and then "end".

Comparing the assembly files of the CPU detection IAR environment under the ARM core, it is necessary to add the relevant code to save the general-purpose registers in the gd32vf103\_test\_cpu\_prerun\_IAR.s and gd32vf103\_test\_cpu\_run\_IAR.s files, otherwise, the subsequent code will fail to run. After the code is modified as shown in *[Table 2-2.](#page-8-0)  [gd32vf103\\_test\\_cpu\\_prerun\\_IAR.s code](#page-8-0)* and *[Table 2-3. gd32vf103\\_test\\_cpu\\_run\\_IAR.s](#page-9-0)  [code](#page-9-0)*,codes marked in red are modified and added codes.

<span id="page-8-0"></span>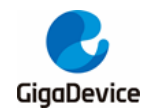

```
Table 2-2. gd32vf103_test_cpu_prerun_IAR.s code
     SECTION factor_def:CODE:NOROOT(2)
     PUBLIC test_cpu_prerun
     IMPORT test_fail_reset
 GENERAL_FACTOR1 EQU 0xAAAAAAAA
 GENERAL_FACTOR2 EQU ~GENERAL_FACTOR1
 SP_FACTOR1 EQU 0xAAAAAAA8
 SP_FACTOR2 EQU 0x55555554
 LOG_REGBYTES EQU 3
 REGBYTES EQU (1 << LOG_REGBYTES) 
 ;/*
  \brief cpu test in prerun time
 ; \param none
 ; \retval TypeState: ERROR or SUCCESS
 ;*/
 test_cpu_prerun:
     addi sp, sp, -20*REGBYTES
     sw x1, 0*REGBYTES(sp)
     sw x4, 1*REGBYTES(sp)
     sw x5, 2*REGBYTES(sp)
     sw x6, 3*REGBYTES(sp)
     sw x7, 4*REGBYTES(sp)
     sw x10, 5*REGBYTES(sp)
     sw x11, 6*REGBYTES(sp)
     sw x12, 7*REGBYTES(sp)
     sw x13, 8*REGBYTES(sp)
     sw x14, 9*REGBYTES(sp)
     sw x15, 10*REGBYTES(sp)
     ……
     ……
    ……
     lw x1, 0*REGBYTES(sp)
     lw x6, 2*REGBYTES(sp)
     lw x7, 3*REGBYTES(sp)
     lw x10, 4*REGBYTES(sp)
     lw x11, 5*REGBYTES(sp)
     lw x12, 6*REGBYTES(sp)
     lw x13, 7*REGBYTES(sp)
```
lw x14, 8\*REGBYTES(sp)

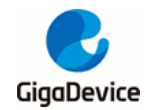

#### AN071 Transplantation of IEC60730 certification library based on RISC-V core in IAR environment

```
 lw x15, 9*REGBYTES(sp)
 addi sp, sp, 20*REGBYTES
\mathfrak{li} t0,1
mv a0,t0 // SUCCESS = 1
 ret
 end
```
#### <span id="page-9-0"></span>**Table 2-3. gd32vf103\_test\_cpu\_run\_IAR.s code**

```
 SECTION factor_def:CODE:NOROOT(2)
    PUBLIC test_cpu_run
    IMPORT test_fail_reset
GENERAL_FACTOR1 EQU 0xAAAAAAAA
GENERAL_FACTOR2 EQU ~GENERAL_FACTOR1
LOG_REGBYTES EQU 3
REGBYTES EQU (1 << LOG_REGBYTES) 
;/*
; \brief cpu test in prerun time
; \param none
; \retval TypeState: ERROR or SUCCESS
;*/
test_cpu_prerun:
    addi sp, sp, -20*REGBYTES
    sw x1, 0*REGBYTES(sp)
    sw x4, 1*REGBYTES(sp)
    sw x5, 2*REGBYTES(sp)
    sw x6, 3*REGBYTES(sp)
    sw x7, 4*REGBYTES(sp)
    sw x10, 5*REGBYTES(sp)
    sw x11, 6*REGBYTES(sp)
    sw x12, 7*REGBYTES(sp)
    sw x13, 8*REGBYTES(sp)
    sw x14, 9*REGBYTES(sp)
    sw x15, 10*REGBYTES(sp)
   ……
   ……
   ………
    lw x1, 0*REGBYTES(sp)
```
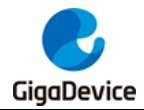

```
 lw x6, 2*REGBYTES(sp)
 lw x7, 3*REGBYTES(sp)
 lw x10, 4*REGBYTES(sp)
 lw x11, 5*REGBYTES(sp)
 lw x12, 6*REGBYTES(sp)
 lw x13, 7*REGBYTES(sp)
 lw x14, 8*REGBYTES(sp)
 lw x15, 9*REGBYTES(sp)
 addi sp, sp, 20*REGBYTES
 li t0,1
mv a0.10 // SUCCESS = 1
 ret
end
```
## <span id="page-10-0"></span>**2.5. Modify scatter-loading files**

Before compiling the project, it is necessary to compare the loading files of other ARM core series and modify the scattered loading files required for this project. The standard scattered loading files can be found in the IAR installation directory:"…\riscv\config\linker\GigaDevice". After completing the above steps to compile, the following error will appear as shown in *Figure 2-3. [Compile window prompt](#page-10-1)*.The reason for the error is that when the B-type conditional jump instruction in the RISC-V assembly instruction jumps, the addressing range of the PC is  $(+ / -)$  4KB. Therefore, the solution is to use scatter loading to combine the test cpu prerun() function, test cpu run() function and The test fail rest() function is located within 4KB of the FLASH space.

#### <span id="page-10-1"></span>**Figure 2-3. Compile window prompt**

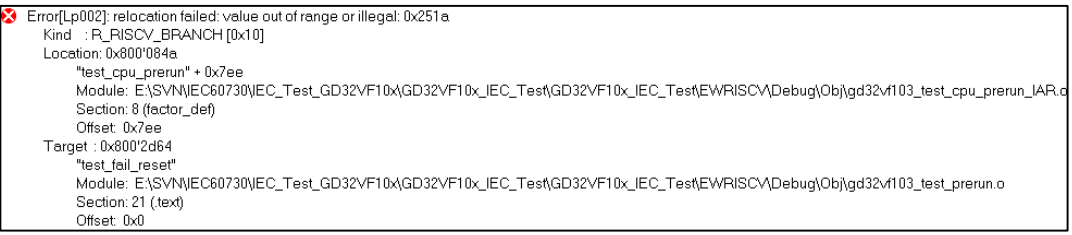

For the above scatter loading, the gd32vf103 test cpu\_prerun\_IAR.o, gd32vf103\_test\_cpu\_run\_IAR.o and gd32vf103\_test\_prerun.o files containing the test cpu prerun() function, test cpu run() function and test fail rest() function are first scatter-loaded into the 4KB space, but since the files containing the test fail rest() function The space required for the .o file gd32vf103 test prerun.o is large, resulting in more than 4KB of space for the three .o files. Querying the Help manual of IAR, you can allocate the

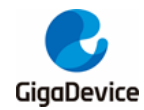

storage location to the functions in the .c file separately, as shown in *[Figure 2-4.](#page-11-0) [test\\_fail\\_rest\(\) function scatter loading](#page-11-0)*.

#### <span id="page-11-0"></span>**Figure 2-4. test\_fail\_rest() function scatter loading**

```
void test_fail_reset(void) @ ".TEST_FAIL_RESET"
```
After the above processing, perform scatter loading for gd32vf103 test cpu prerun IAR.o, gd32vf103\_test\_cpu\_run\_IAR.o and . TEST\_FAIL\_RESET, and the required space does not exceed 4KB. After completing the comparison modification and function space position modification, the scatter loading code is shown in *Table 2-4. [Scatter loading code](#page-11-1)*.

<span id="page-11-1"></span>**Table 2-4. Scatter loading code**

```
///////////////////////////////////////////////////////////////////////////////
// RISC-V ilink configuration file.
//
define exported symbol link file version 2 = 1;
define exported symbol _auto_vector_setup = 1;
define exported symbol _max_vector = 96;
define exported symbol _CCLINT = 1;
define memory mem with size = 4G;
/*-Memory Regions-*/
define symbol __ICFEDIT_region_ROM_start_ = 0x08000000;
define symbol ICFEDIT region ROM end = 0x0801FFFF;define symbol __ICFEDIT_region_ROM1_start__ = 0x08004000;
define symbol __ICFEDIT_region_ROM1_end_ = 0x08004fff;
define symbol __ICFEDIT_region_RAM_start__ = 0x200000B0;
define symbol ICFEDIT region RAM end = 0x20007FFF;
define symbol __ICFEDIT_region_IECTEST_PARAM_start__ = 0x20000040;
define symbol __ICFEDIT_region_IECTEST_PARAM_end__ = 0x200000B0;
/*Sizes*/
define symbol ICFEDIT size stack ov test = 0x18;
/**** End of ICF editor section. ###ICF###*/
export symbol __ICFEDIT_region_ROM_start__;
export symbol __ICFEDIT_region_ROM_end__;
export symbol __ICFEDIT_region_RAM_start__;
```
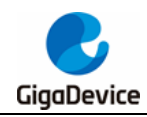

### AN071 Transplantation of IEC60730 certification library based on RISC-V core in IAR environment

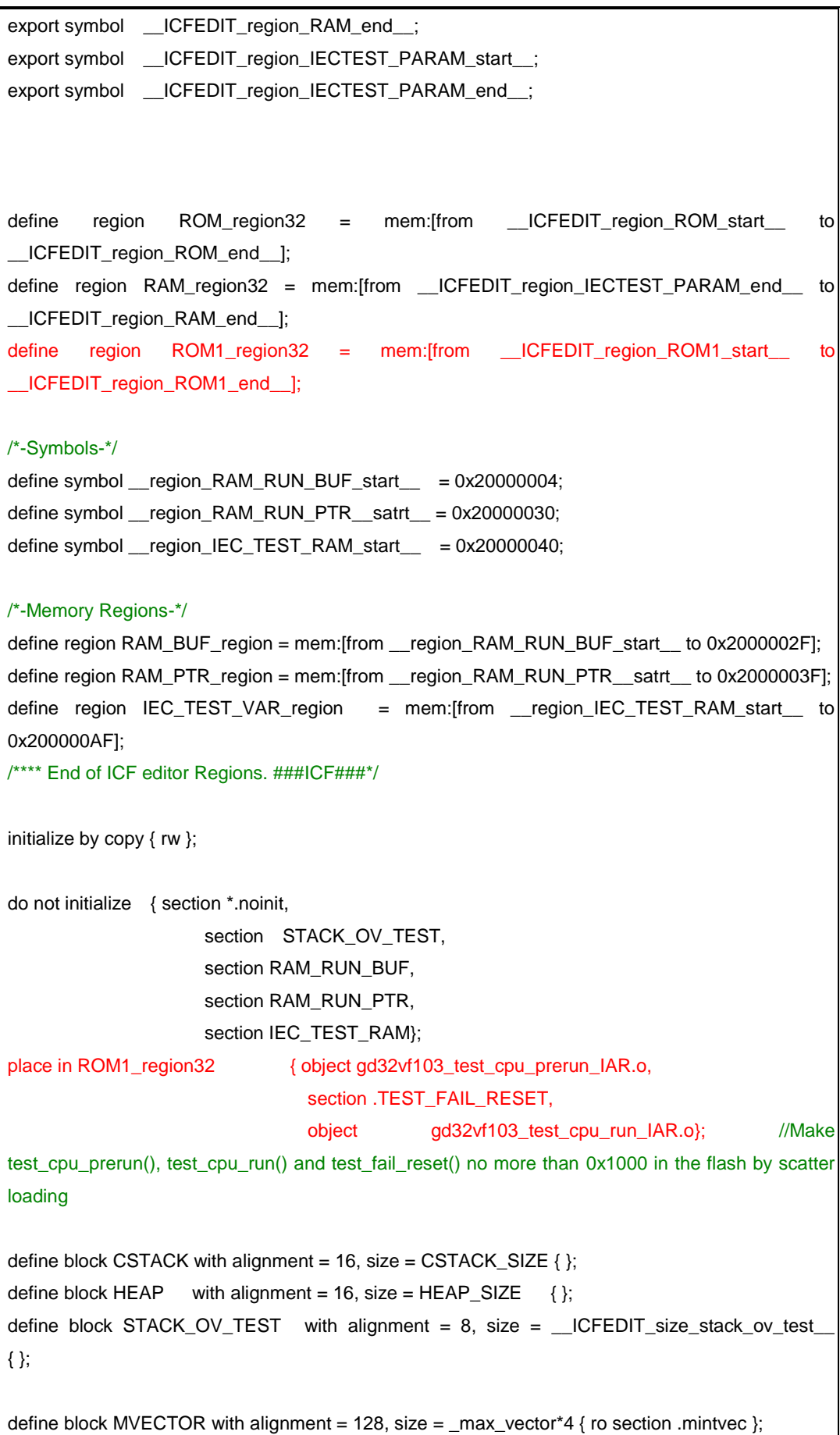

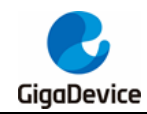

```
place in IEC_TEST_VAR_region
                       { rw data section IEC_TEST_RAM };
place in RAM_BUF_region
                       { rw data section RAM_RUN_BUF };
place in RAM_PTR_region
                       { rw data section RAM_RUN_PTR };
if (isdefinedsymbol(_uses_clic))
{
  define block MINTERRUPT with alignment = 128 { ro section .mtext };
   define block MINTERRUPTS { block MVECTOR,
                              block MINTERRUPT };
}
else
{
   define block MINTERRUPTS with maximum size = 64k { ro section .mtext,
                                                        midway block MVECTOR };
}
define block RW_DATA with static base GPREL { rw data };
keep { symbol __iar_cstart_init_gp }; // defined in cstartup.s
keep { ro section .alias.hwreset };
"CSTARTUP32" : place at start of ROM_region32 { ro section .alias.hwreset,
                                                  ro section .cstartup };
"ROM32":place in ROM_region32 { ro,
                                        block MINTERRUPTS }
                       except {object gd32vf103_test_cpu_prerun_IAR.o,
                                       section .TEST_FAIL_RESET,
                                        object gd32vf103_test_cpu_run_IAR.o};
  place at end of ROM_region32 { ro section .checksum };
"RAM32":place in RAM_region32 { block RW_DATA,
                                         block HEAP,
                                        block CSTACK,
                                        block STACK_OV_TEST };
```
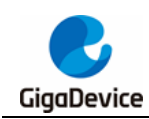

## <span id="page-14-0"></span>**2.6. Modify RAM detection code**

Since RAM detection will destroy the stack content, it is necessary to save the stack before operating the RAM, and restore the stack after the detection is completed. Compared with the ARM core detection code, the SP is obtained first, and then the stack content is saved. The compilation reflects the incompatibility of the SP read function under the two architectures, and the SP read function needs to be reimplemented. Check the RISC-V core instructions, you can get SP through the mscratch register. First, write the SP into the mscratch register through the inline function, and then read the value of the mscratch register, so as to realize the reading of the SP. The code implementation is shown in *Table 2-5. [SP read function](#page-14-1)*.

#### <span id="page-14-1"></span>**Table 2-5. SP read function**

```
void write_sp(void){ asm("csrrw sp, mscratch,sp");}
void read_sp(void){ asm("csrrw sp, mscratch,sp");}
write_sp();
ptr_stack = (uint32_t *)read_csr(CSR_MSCRATCH)+8;
read_sp();
```
After the stack content is saved, compile and run the program, the program execution jumps normally, but the printf() function cannot print normally, single-step debugging, and modify the RAM detection start address to 0x20000140, it can print normally, indicating that starting from the RAM The starting address stores important information. Therefore, before the RAM detection, not only the stack but also the data of the starting address need to be saved. For this reason, the following code is added to the RAM detection code, as shown in *[Table 2-6.](#page-14-2) [Start address data protection code](#page-14-2)*.

#### <span id="page-14-2"></span>**Table 2-6. Start address data protection code**

```
ptr_stack = (uint32_t *)(RAM_START+128);
 /* store the value of RAM (0x2000 0000 - 0x2000 0200) into the end of RAM */ 
for(i = 128; i := 0; i -) {
     *(-10 \text{ units2}_t*)(RAM_END + i+384) = *ptr_stack;
    ptr_stack--;
 } 
 /* restore the value of RAM (0x2000 0000 - 0x2000 0200) from the end of RAM */ 
 ptr_stack = (uint32_t *)(RAM_START+128); 
     for(i = 128; i != 0; i -) {
     *ptr_stack = *(__IO uint32_t *)(RAM_END + i + 384);
       ptr_stack--;
 }
```
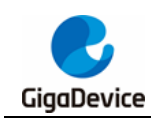

## <span id="page-15-0"></span>**3. Code test**

Compile and run the project, and it can be seen from the printing information output by the super-side printing window that the program is running normally and the functions of each module are being tested.

#### <span id="page-15-1"></span>**Figure 3-1. Super side output print information**

```
CPU Test (PreRun) Success!
... Power reset or software reset, next step \Rightarrow FWDGT reset test ...
CPU Test(PreRun) Success!
FWDGT reset
... FWDGT reset test OK, next step \Longrightarrow WWDGT reset test ...
CPU Test (PreRun) Success!
FWDGT reset
WWDGT reset
... WWDGT reset test OK, WDGT test completed ...
Full RAM Test Success!
FLASH CRC32 Test (PreRun) Success!
Clock Frequency Test Success!
Program counter test (PreRun) Success!
***************************** Main program starts
*************************************
FLASH CRC (Run-Time) Test running! Next Address -> 0x08000080
```
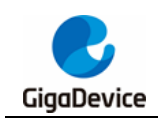

## <span id="page-16-1"></span><span id="page-16-0"></span>**4. Revision history**

### **Table 4-1. Revision history**

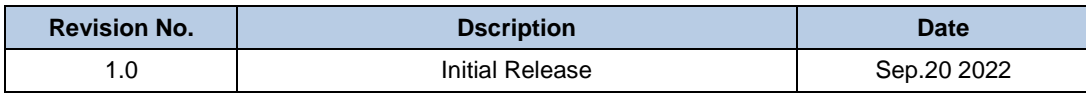

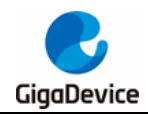

#### **Important Notice**

This document is the property of GigaDevice Semiconductor Inc. and its subsidiaries (the "Company"). This document, including any product of the Company described in this document (the "Product"), is owned by the Company under the intellectual property laws and treaties of the People's Republic of China and other jurisdictions worldwide. The Company reserves all rights under such laws and treaties and does not grant any license under its patents, copyrights, trademarks, or other intellectual property rights. The names and brands of third party referred thereto (if any) are the property of their respective owner and referred to for identification purposes only.

The Company makes no warranty of any kind, express or implied, with regard to this document or any Product, including, but not limited to, the implied warranties of merchantability and fitness for a particular purpose. The Company does not assume any liability arising out of the application or use of any Product described in this document. Any information provided in this document is provided only for reference purposes. It is the responsibility of the user of this document to properly design, program, and test the functionality and safety of any application made of this information and any resulting product. Except for customized products which has been expressly identified in the applicable agreement, the Products are designed, developed, and/or manufactured for ordinary business, industrial, personal, and/or household applications only. The Products are not designed, intended, or authorized for use as components in systems designed or intended for the operation of weapons, weapons systems, nuclear installations, atomic energy control instruments, combustion control instruments, airplane or spaceship instruments, transportation instruments, traffic signal instruments, life-support devices or systems, other medical devices or systems (including resuscitation equipment and surgical implants), pollution control or hazardous substances management, or other uses where the failure of the device or Product could cause personal injury, death, property or environmental damage ("Unintended Uses"). Customers shall take any and all actions to ensure using and selling the Products in accordance with the applicable laws and regulations. The Company is not liable, in whole or in part, and customers shall and hereby do release the Company as well as it's suppliers and/or distributors from any claim, damage, or other liability arising from or related to all Unintended Uses of the Products. Customers shall indemnify and hold the Company as well as it's suppliers and/or distributors harmless from and against all claims, costs, damages, and other liabilities, including claims for personal injury or death, arising from or related to any Unintended Uses of the Products.

Information in this document is provided solely in connection with the Products. The Company reserves the right to make changes, corrections, modifications or improvements to this document and Products and services described herein at any time, without notice.

© 2021 GigaDevice – All rights reserved